# SEI EXTERNO - PERÍCIA MÉDICA

### **ACESSE O SITE OFICIAL DA PREFEITURA DE LONDRINA**  "**www.londrina.pr.gov.br**"

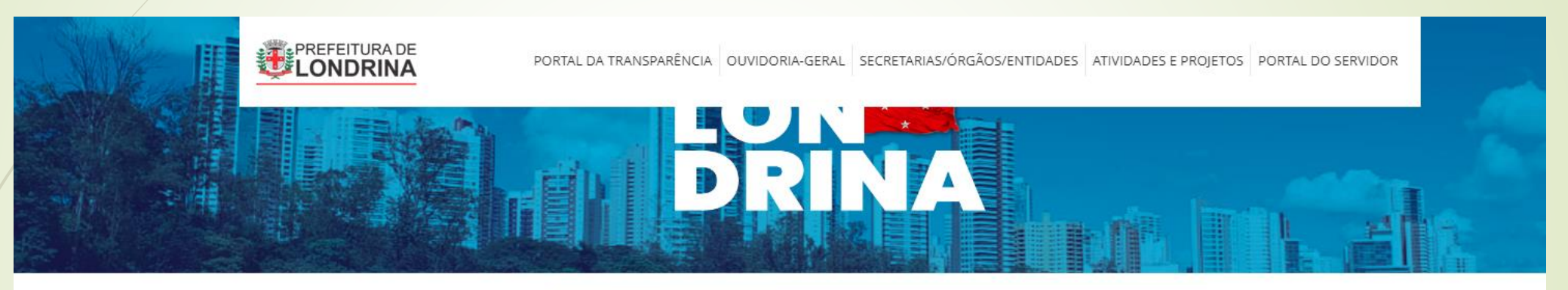

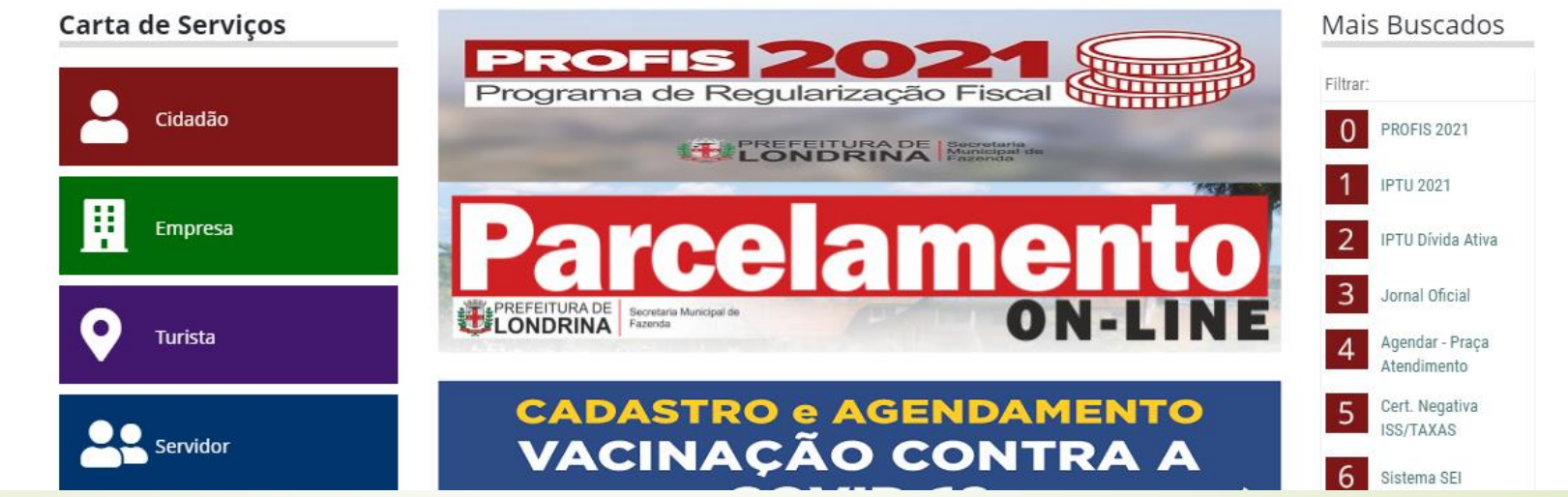

### **NA TELA INICIAL DO SITE CLIQUE NO ITEM 6**

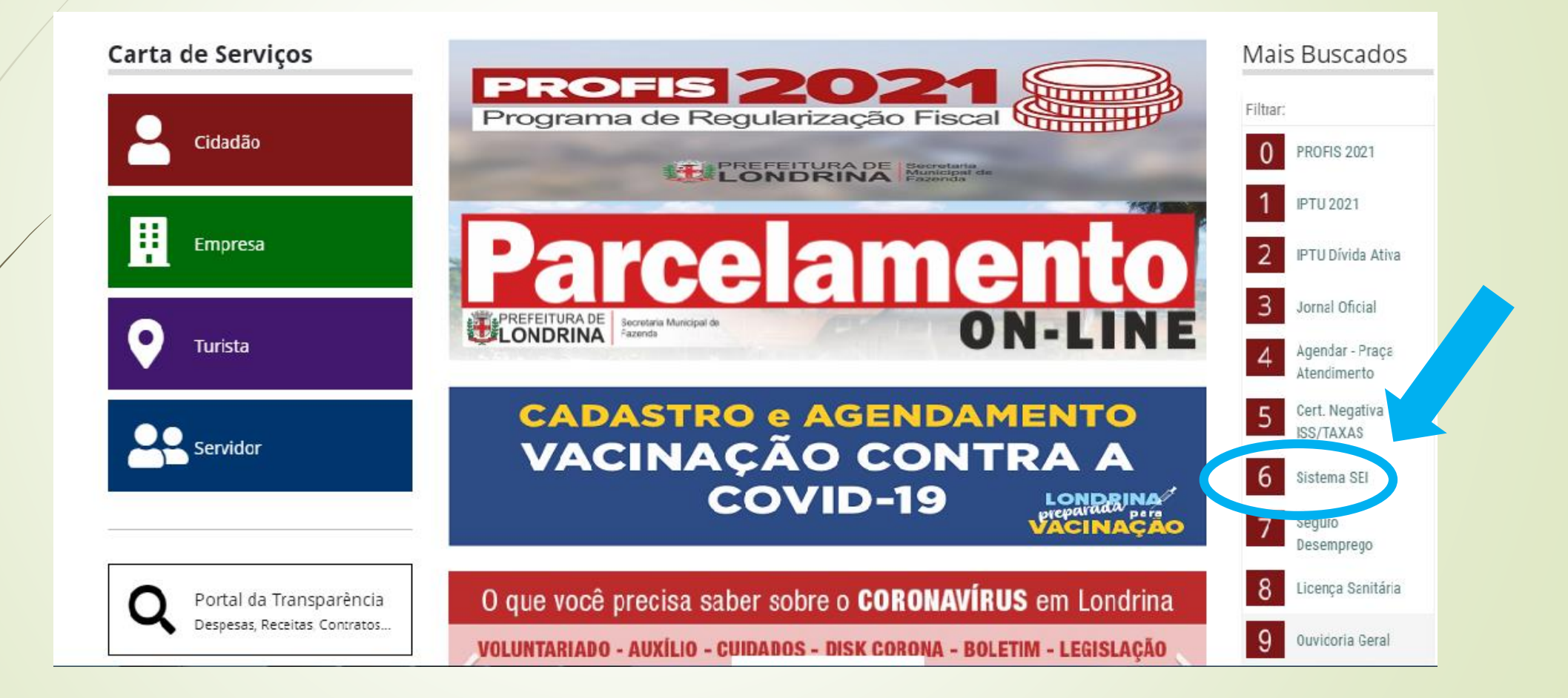

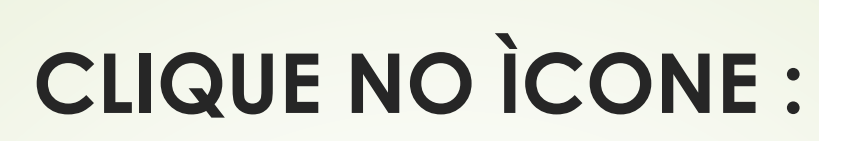

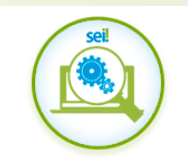

#### Acesso de Usuário Externo

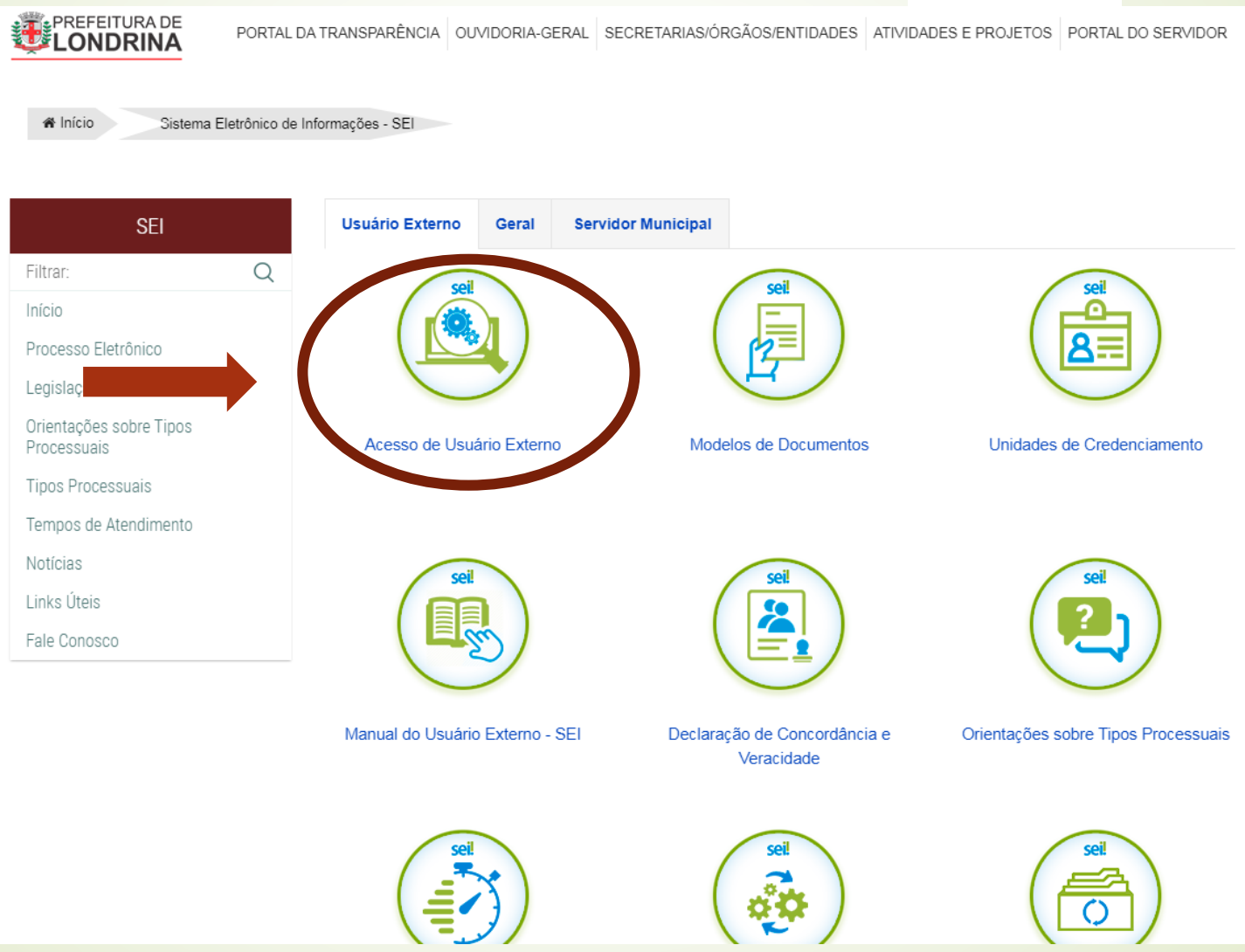

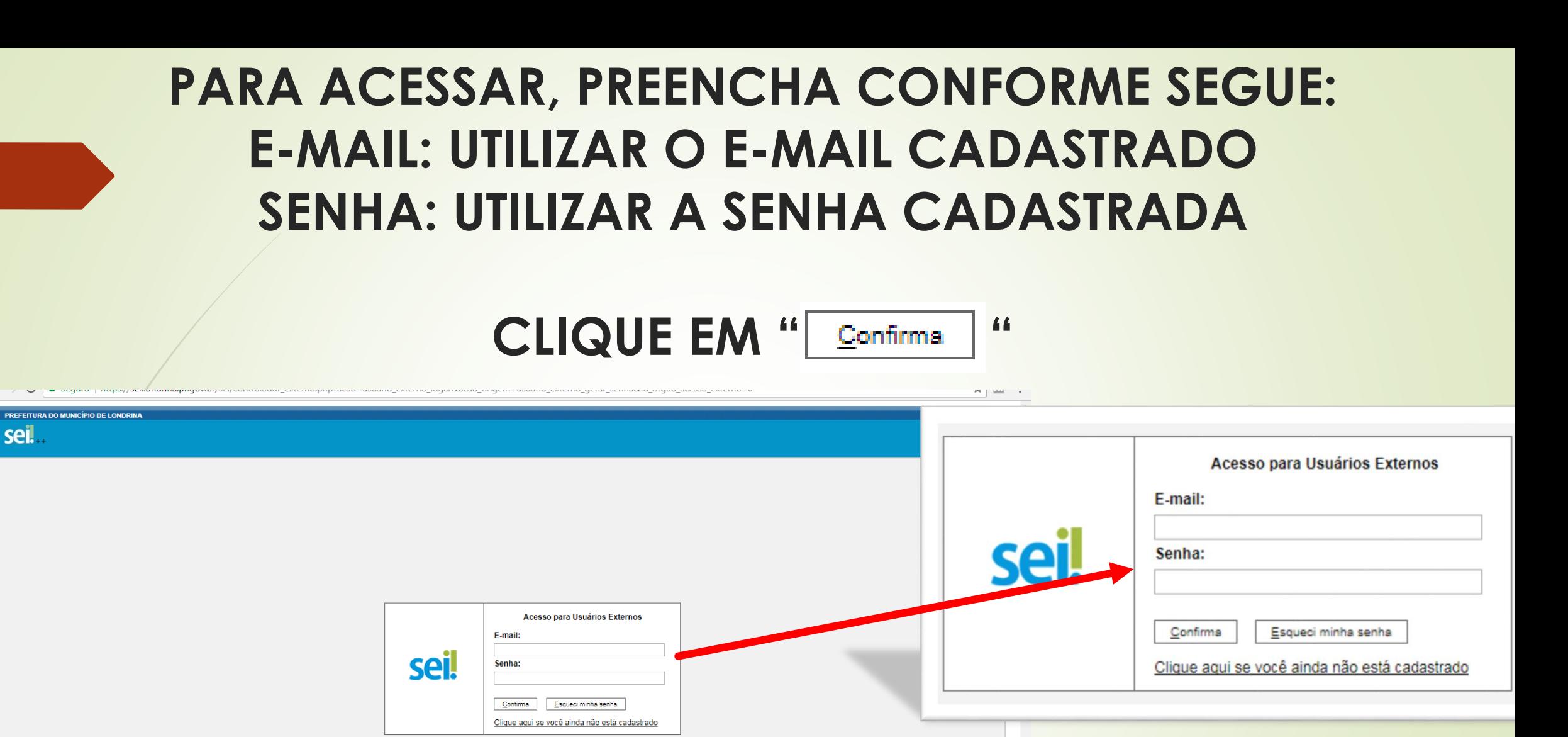

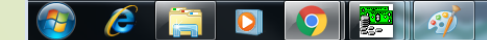

## CASO NÃO LEMBRE A SENHA DE ACESSO,

66

CLIQUE EM<sup>"</sup> Esqueci minha senha

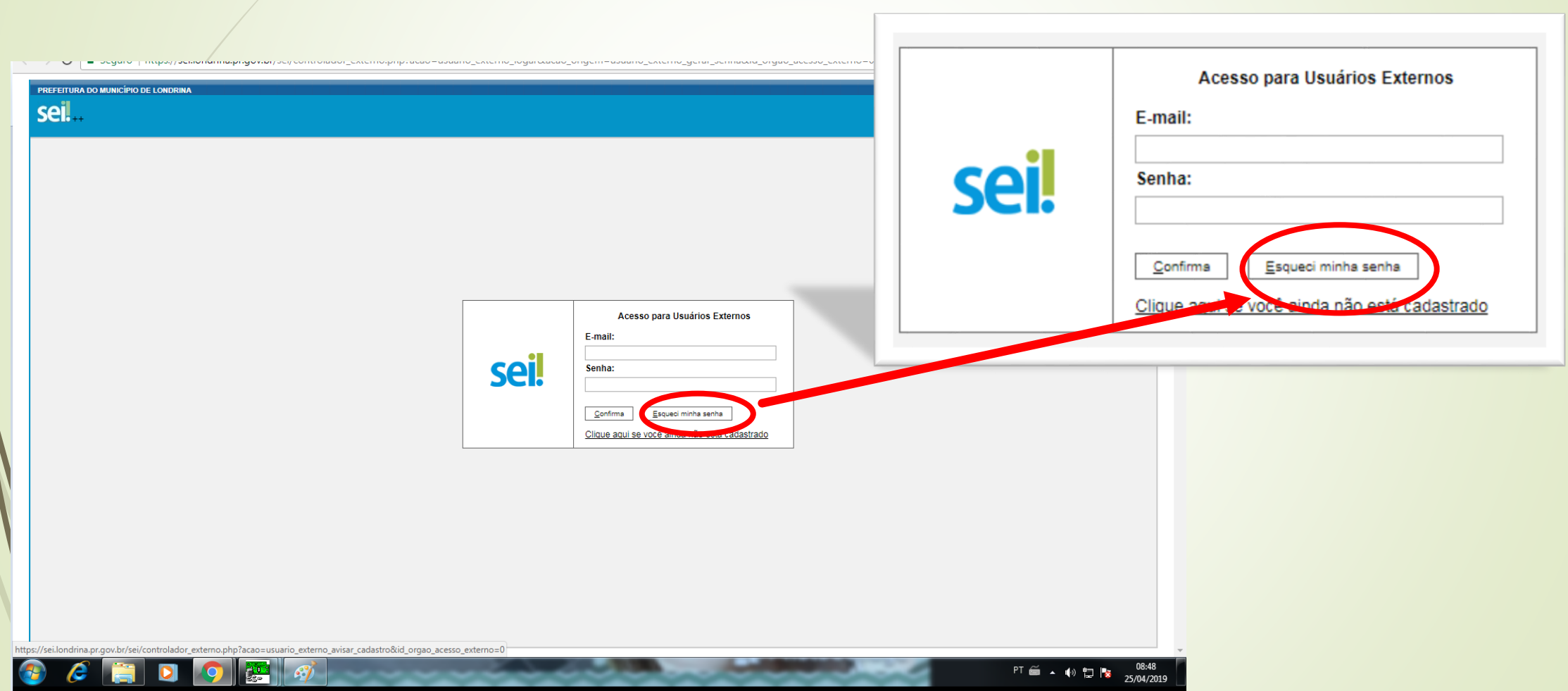

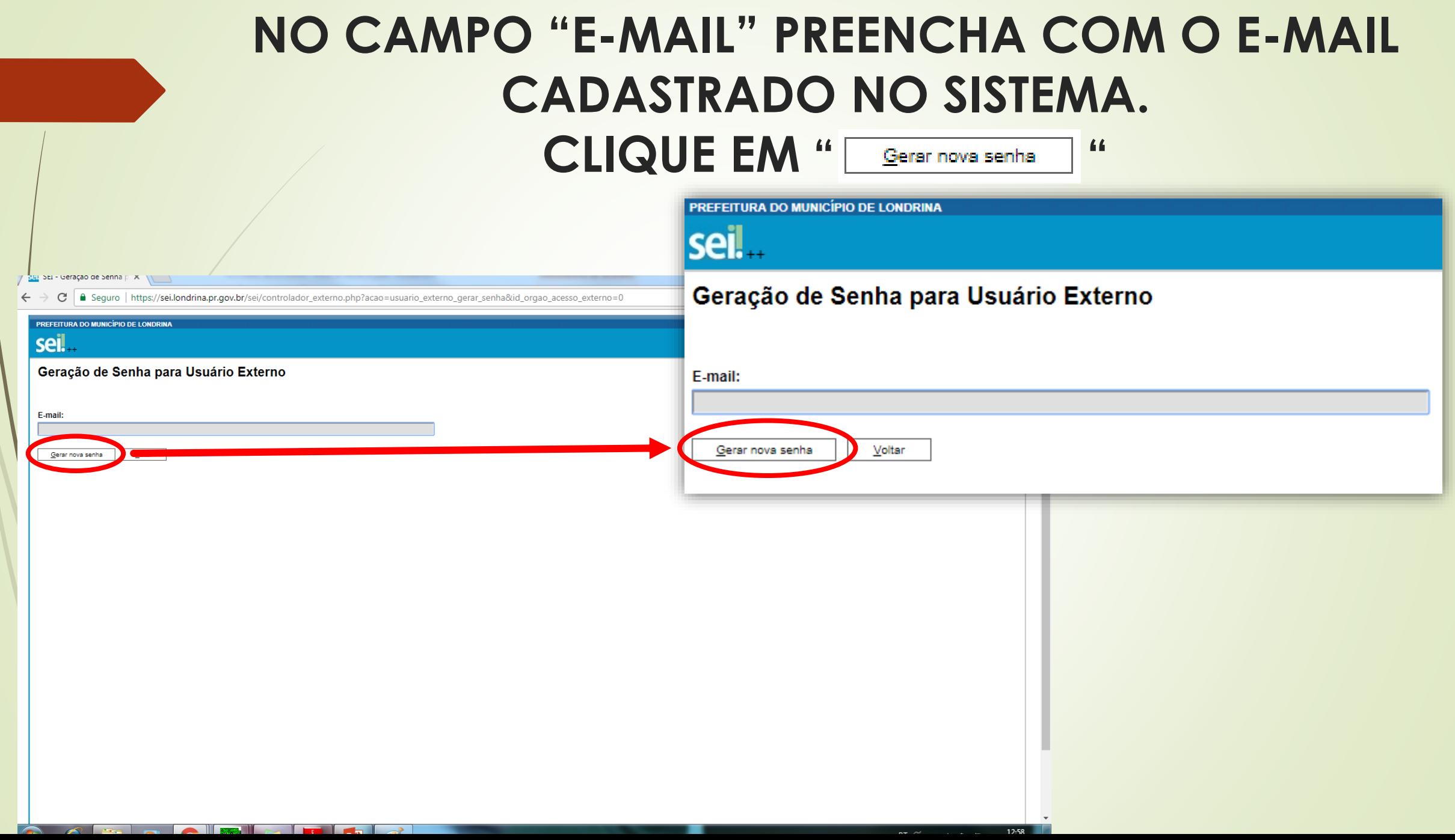

### **O SISTEMA EMITIRÁ NOVA SENHA QUE SERÁ ENCAMINHADA IMEDIATAMENTE PARA O E-MAIL CADASTRADO.**

### **ACESSE O E-MAIL E REPITA O PASSO A PASSO DE ACESSO, UTILIZANDO A NOVA SENHA GERADA.**

### AO ACESSAR, O SISTEMA ABRIRÁ A TELA **INICIAL CONTENDO O MENU.**

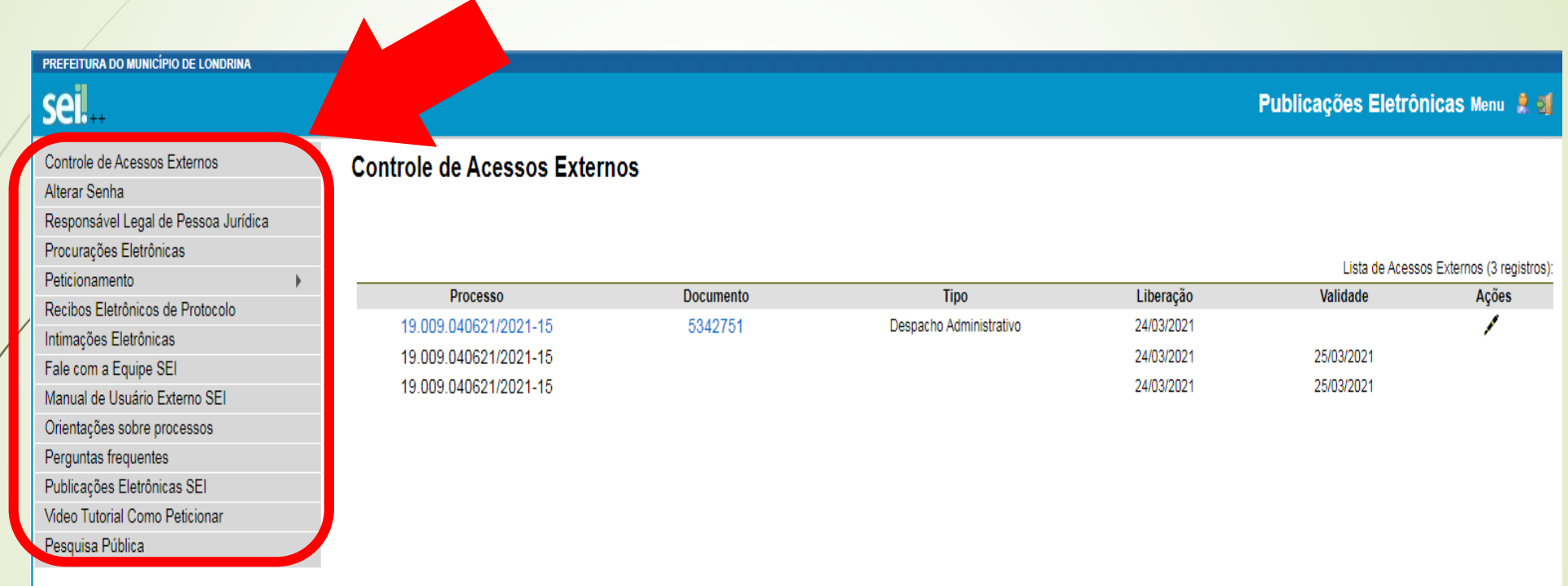

### **NO MENU, CLIQUE EM: EXAMPLE THE SETTICION AMENTO" EXAMPLE PROCESSO NOVO"**

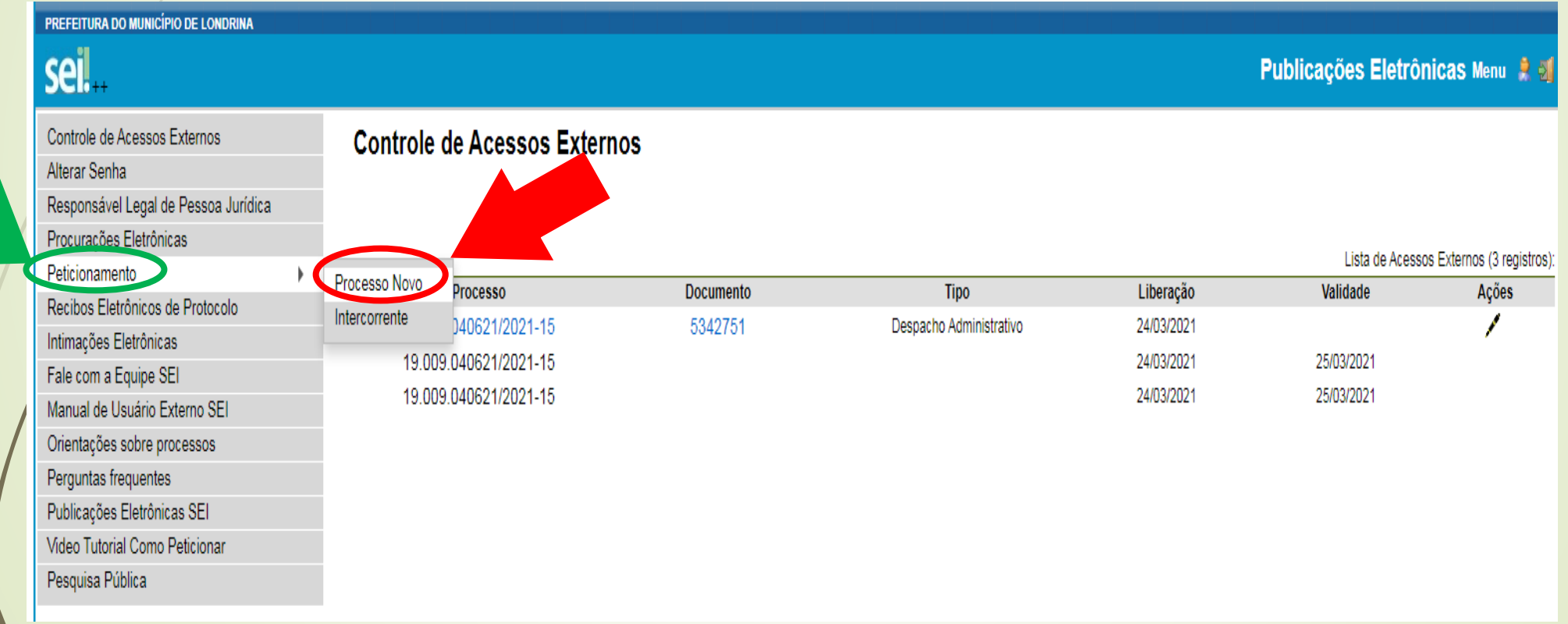

## SURGIRÁ A TELA ABAIXO PARA ESCOLHA DO **TIPO DE PROCESSO**

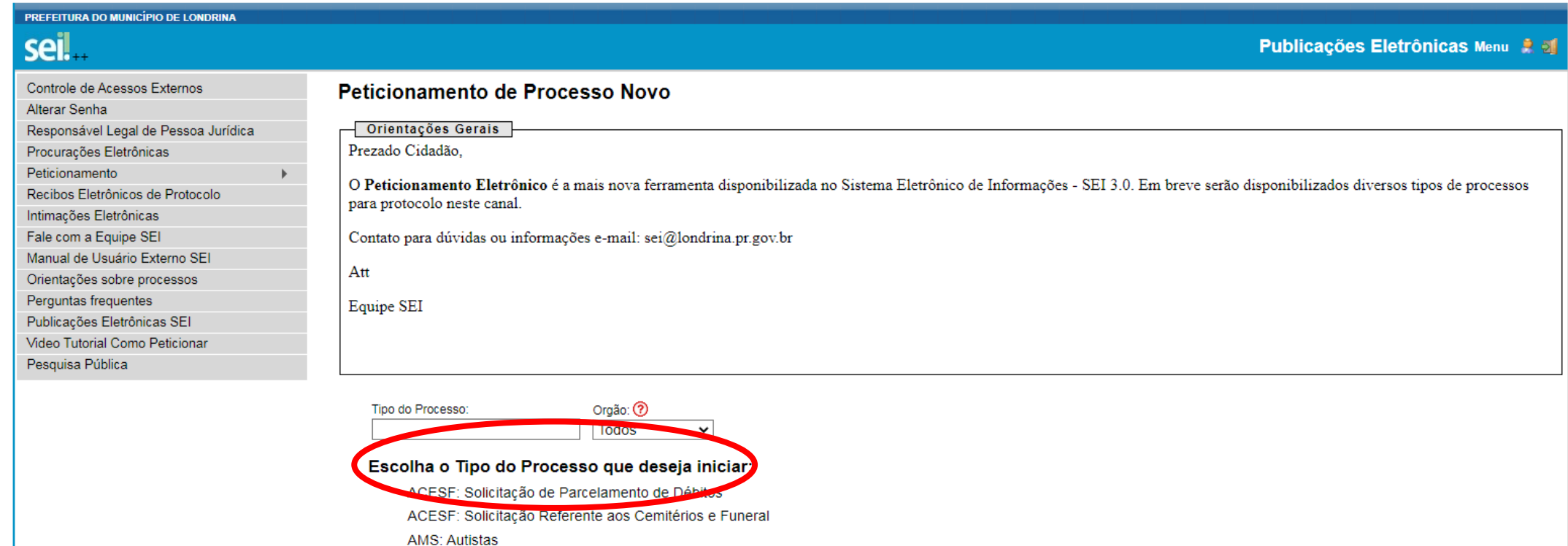

CAAPSML: Aprovação de exames, internações e OPME's

CAAPSML: Certidão/ Declaração Previdenciária

CAAPSML: Inscrição/ Alteração Cadastral Previdenciária

CML: Autógrafo de projeto de lei

### **ESCOLHA O TIPO PROCESSUAL** "SMRH: PERÍCIA OFICIAL - TRATAMENTO DA PRÓPRIA **SAÚDE**

SMOP: Fiscalização de loteamentos SMOP: Legalização de Obra SMOP: Manutenções/Reparos/Reformas/Instalações diversas(os) SMOP: Pedido de Conservação Viária (Recape, Tapa-buraco) SMOP: Visto de Conclusão de obras - Habite-se SMOP: Vistoria para Termo de Recebimento - Pavimentação SMRH: Alteração de Dados Cadastrais SMRH: Convênio de Estágio SMRH: Declaração de Vínculo Empregatício SMRH: Formalização de parcerias SMRH: Inclusão e Exclusão de Dependente para IRRF SMRH: Inclusão/Exclusão de Beneficiário - Salário Família SMRH: Perfil Profissiográfico Previdenciário PPP SMRH: Perícia Oficial - Reagendamento SMRH: Perícia Oficial - Tratamento da Própria Saúde SMRH: Perícia Oficial - Tratamentos Complementares (Agend. Prévio) SMRH: Perícia Oficial Cirurgia Plástica Reparadora (Agend. Prévio) SMRH: Perícia Oficial-Acompanhamento de Pessoa da Família SMRH: Simulação de aposentadoria SMRH: Solicitação de Documentação Funcional para Aposentadoria SMRH: Solicitação de Ficha Financeira SMRH: Voluntariado VISA: Apresentação Balanço de Med. e Subs.- Controle Especial (BSPO, BMPO, RMNA e B, RMV) VISA: Apresentação de Receita/Notificação de Controle Especial procedente de outra UF VISA: Autorização para Teste rápido COVID-19 - farmácias e drogarias

### ABRIRÁ A TELA "PETICIONAMENTO DE PROCESSO NOVO"

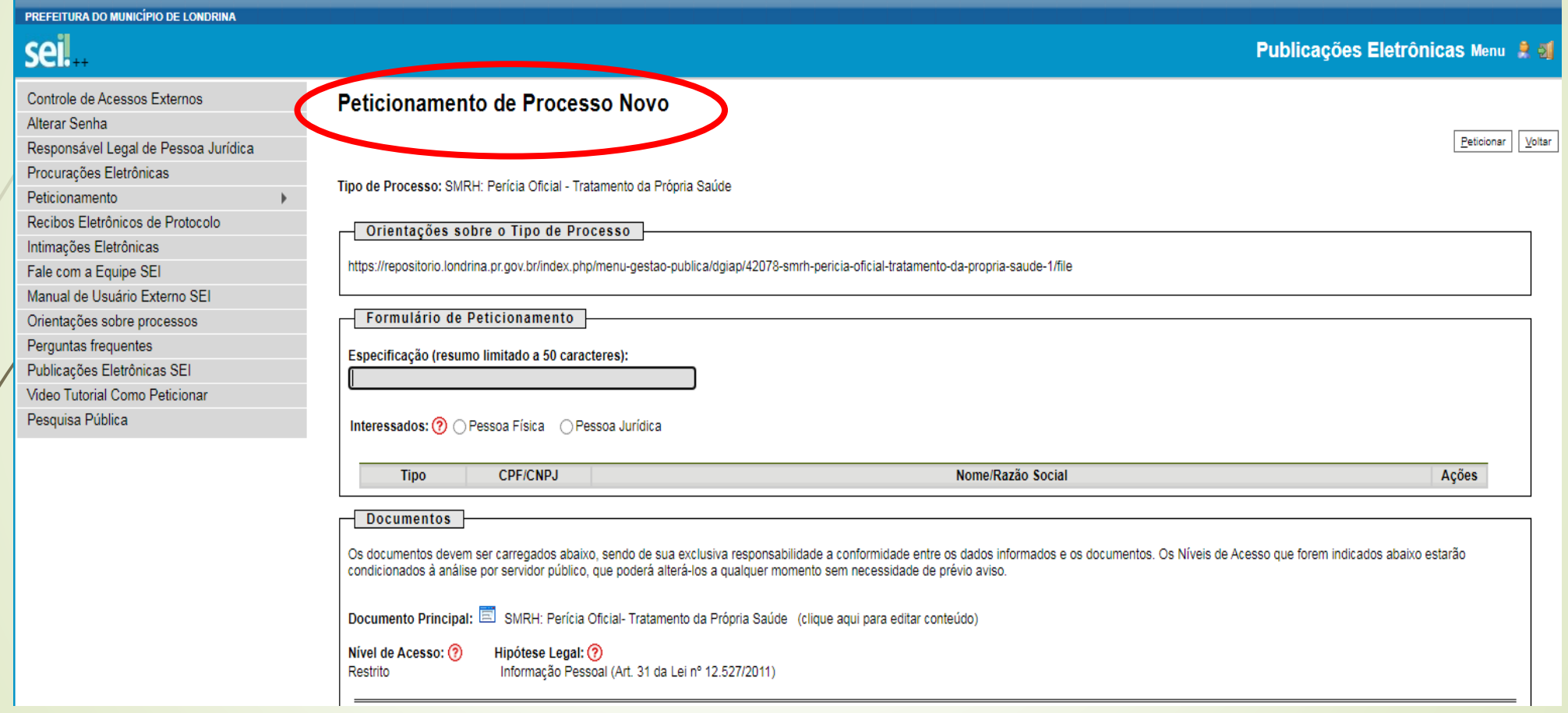

### PREENCHA O CAMPO "ESPECIFICAÇÃO" COM NOME **E MATRÍCULA** DIGITE SEU CPF, CLIQUE EM VALIDAR E DEPOIS **ADICIONAR**

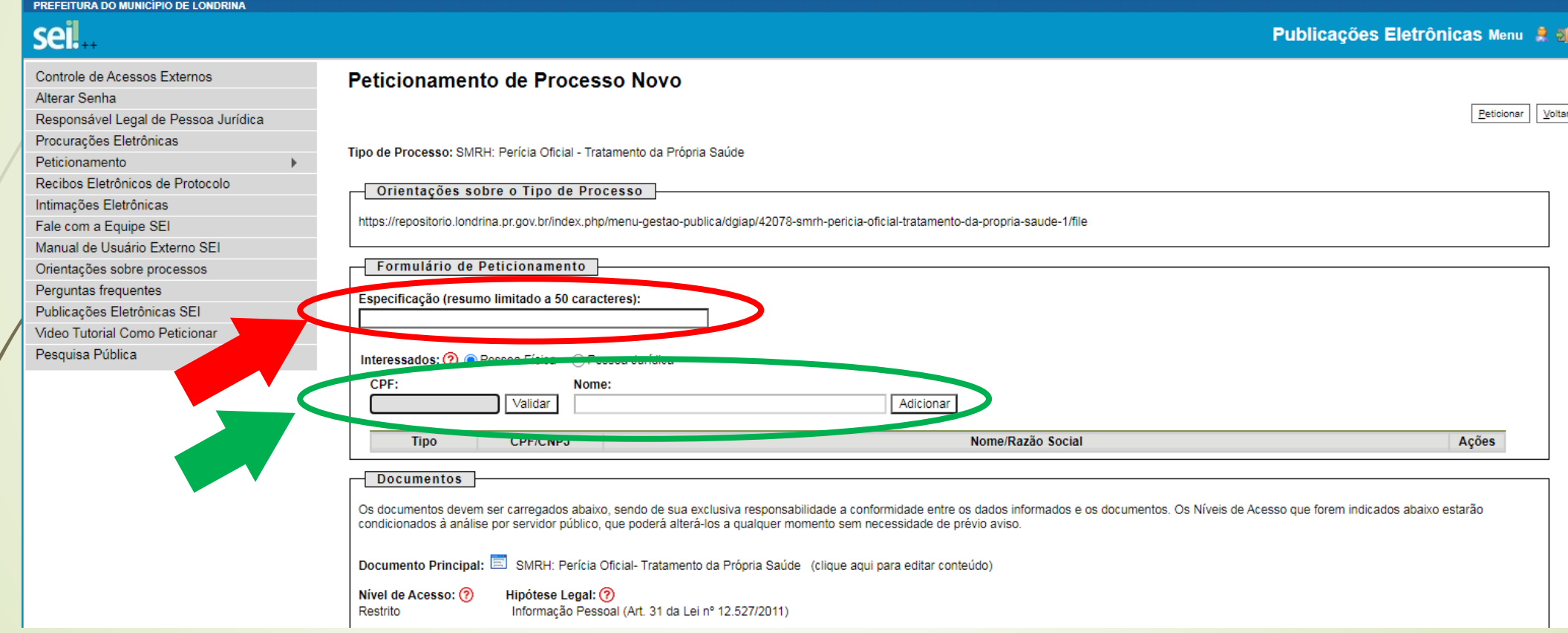

### **CLIQUE SOBRE O DOCUMENTO PRINCIPAL** "SMRH: PERÍCIA OFICIAL - TRATAMENTO DA **PRÓPRIA SAÚDE"**

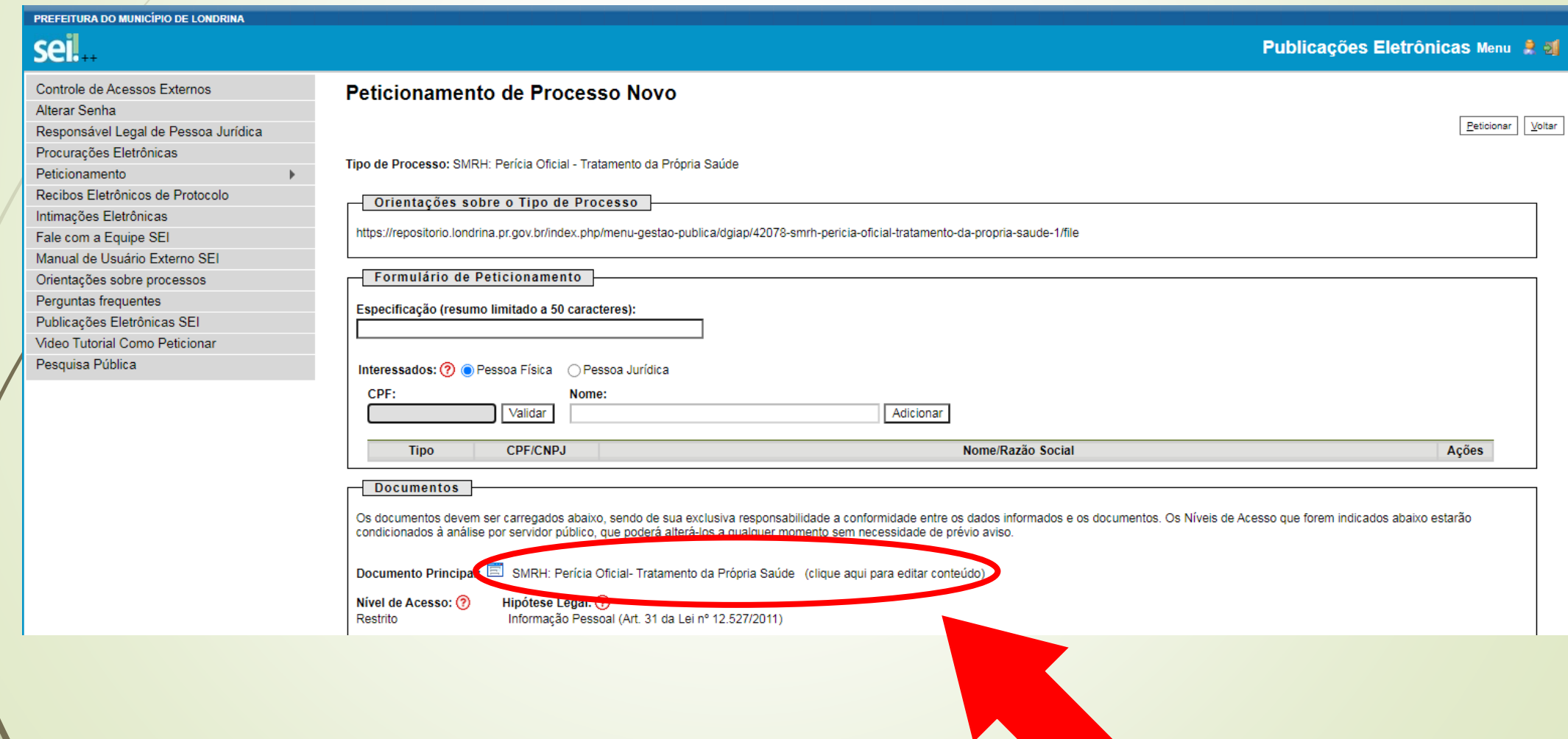

### PREENCHA O FORMULÁRIO COM AS INFORMAÇÕES NECESSÁRIAS. **CLIQUE EM " ESAIVAT**

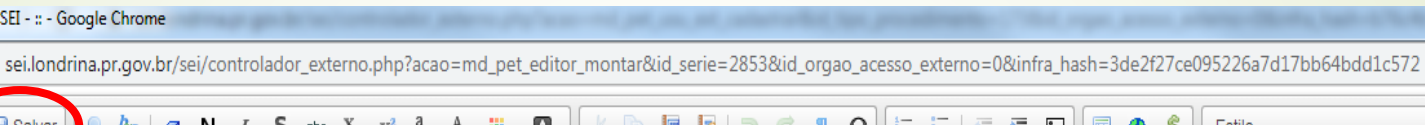

ATENÇÃO: Pedido para perícia referente ao afastamento para tratamento de saúde do servidor

 $66$ 

(Obrigatório preencher todos os campos e anexar os atestados médicos e/ou odontológicos sob pena de devolução do pedido)

#### 1 - INFORMAÇÕES DO SERVIDOR

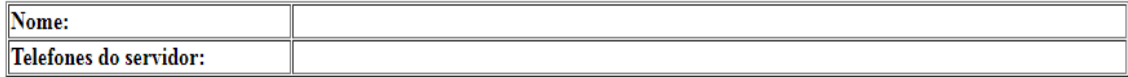

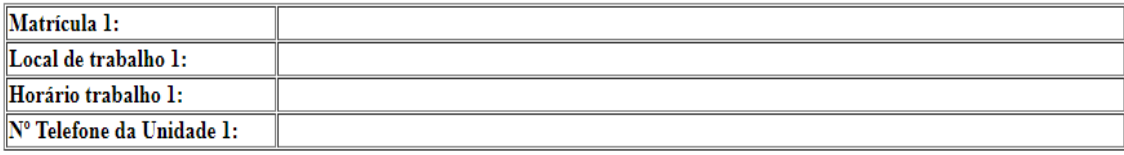

Caso o(a) servidor(a) tenha mais um vínculo com a PML, anotar as informações a seguir:

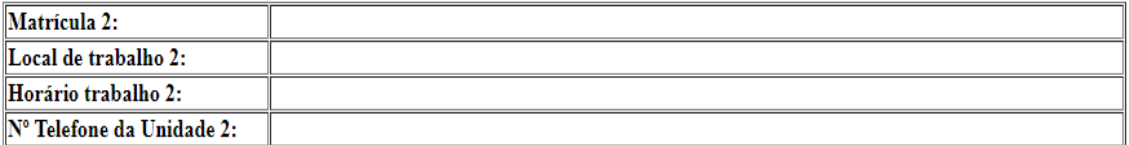

#### 2 - SE EXERCE OUTRO EMPREGO FORA DA PML, PREENCHER AS INFORMAÇÕES A SEGUIR:

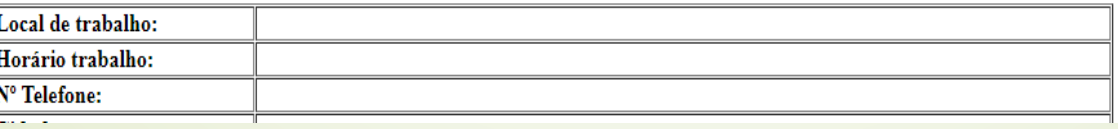

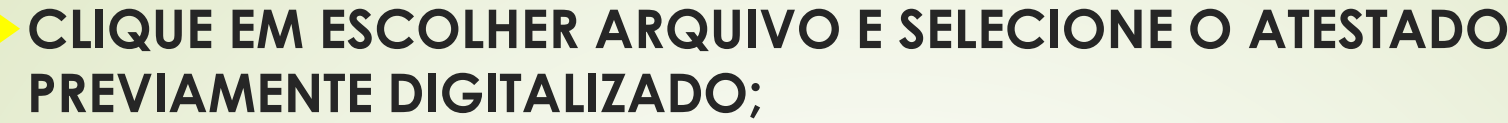

**INFORME O FORMATO DO DOCUMENTO, O TIPO DE CONFERÊNCIA E CLIQUE EM ADICIONAR** 

CASO HAJA DOCUMENTOS COMPLEMENTARES, SIGA AS ORIENTAÇÕES **ACIMA** 

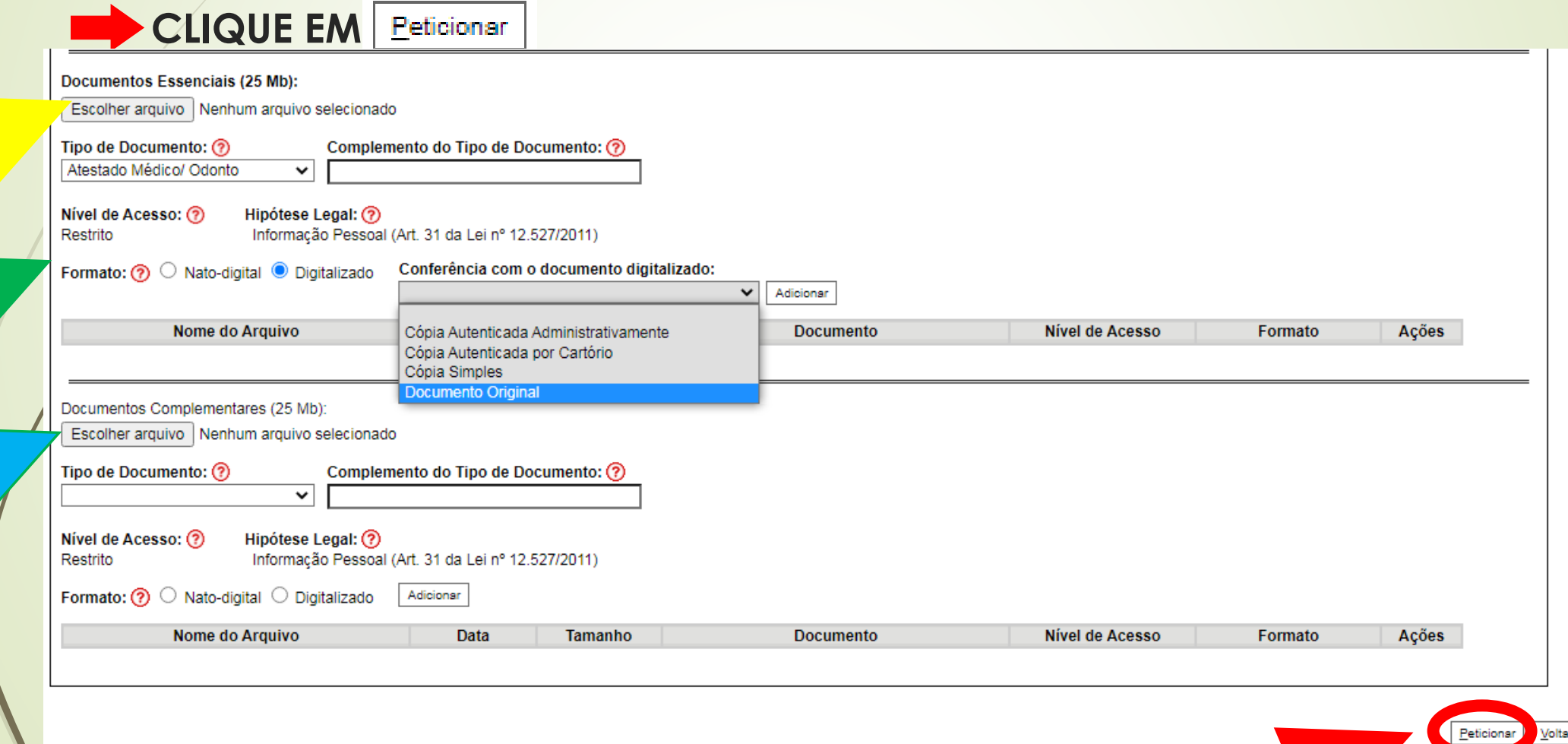

### SURGIRÁ A TELA "CONCLUIR PETICIONAMENTO -**ASSINATURA ELETRÔNICA"**

## COM O CAMPO "USUÁRIO EXTERNO" PREENCHIDO

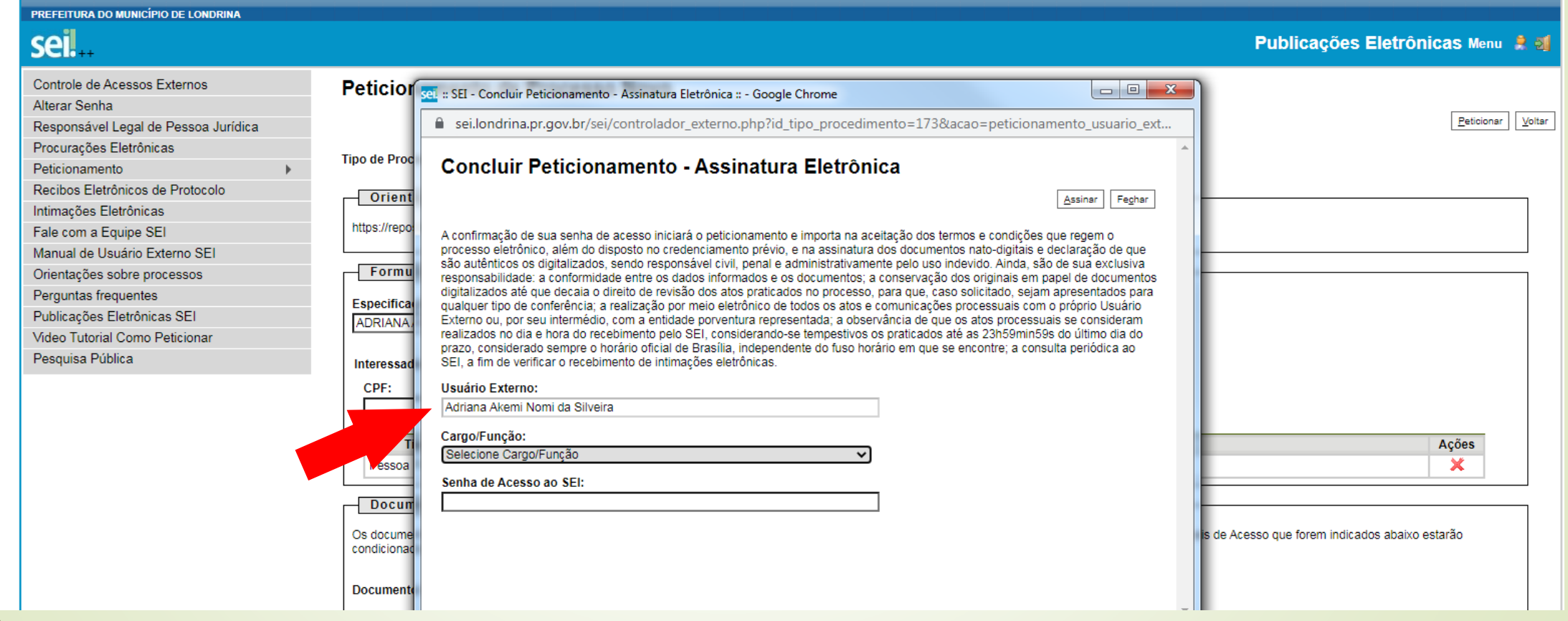

### **NO CAMPO "CARGO/FUNÇÃO" SELECIONE A OPÇÃO "SERVIDOR PÚBLICO MUNICIPAL"**

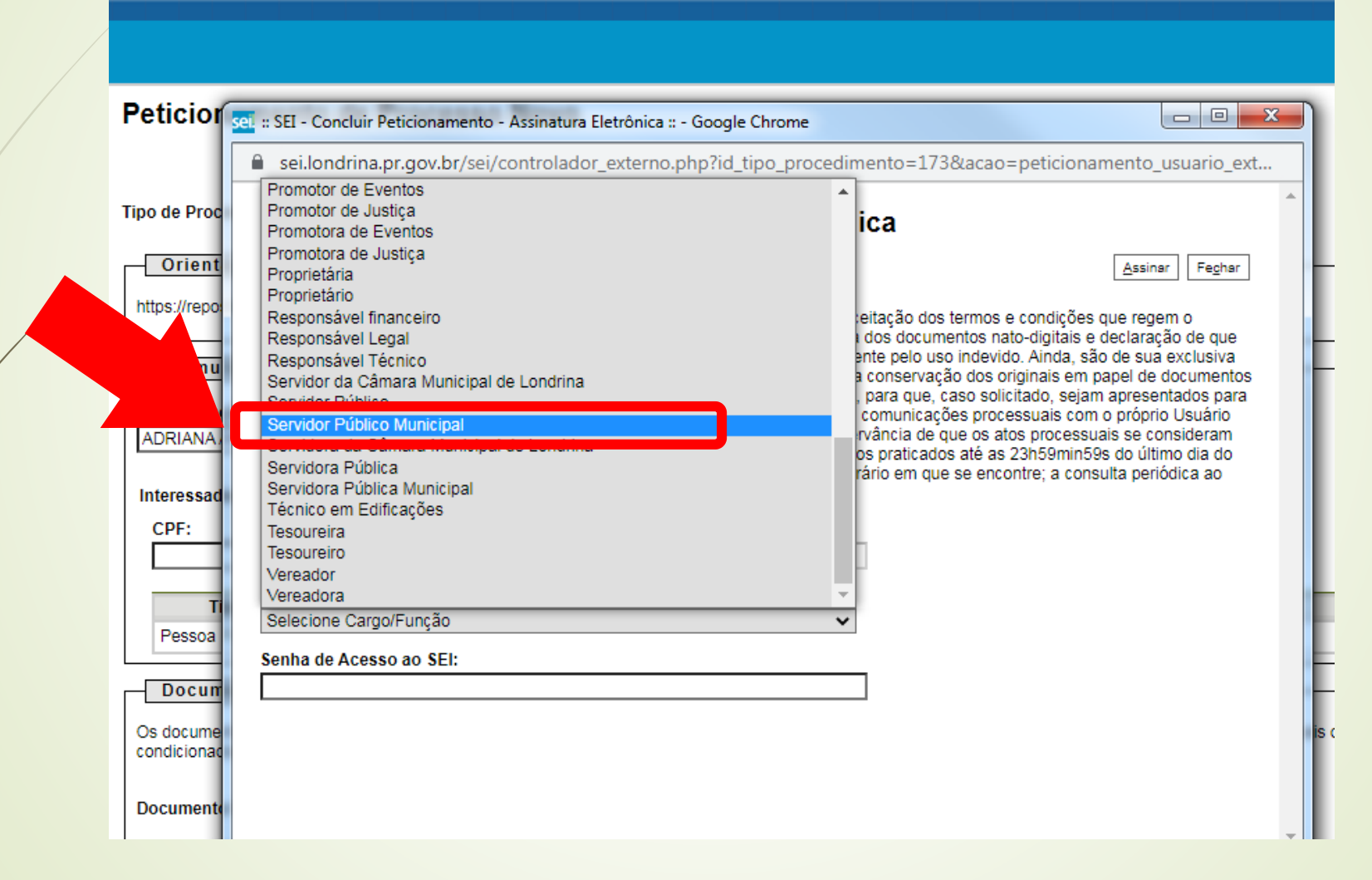

### **EXPREENCHA COM A MESMA SENHA DE ACESSO AO SISTEMA SEI** 66

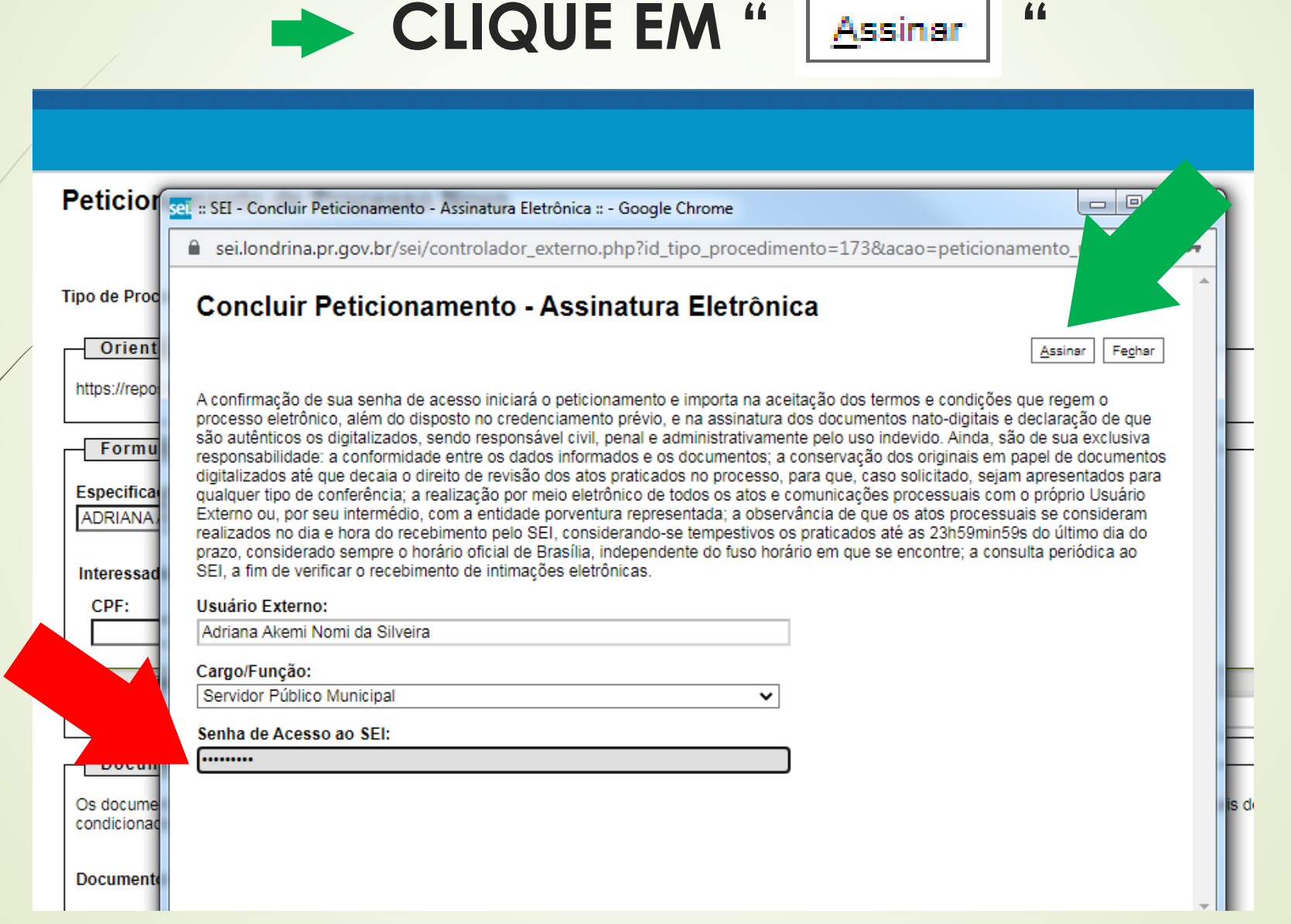

## SURGIRÁ A TELA "RECIBOS ELETRÔNICOS DE **PROTOCOLO" COMPROVANDO QUE O PROCESSO FOI ENCAMINHADO.**

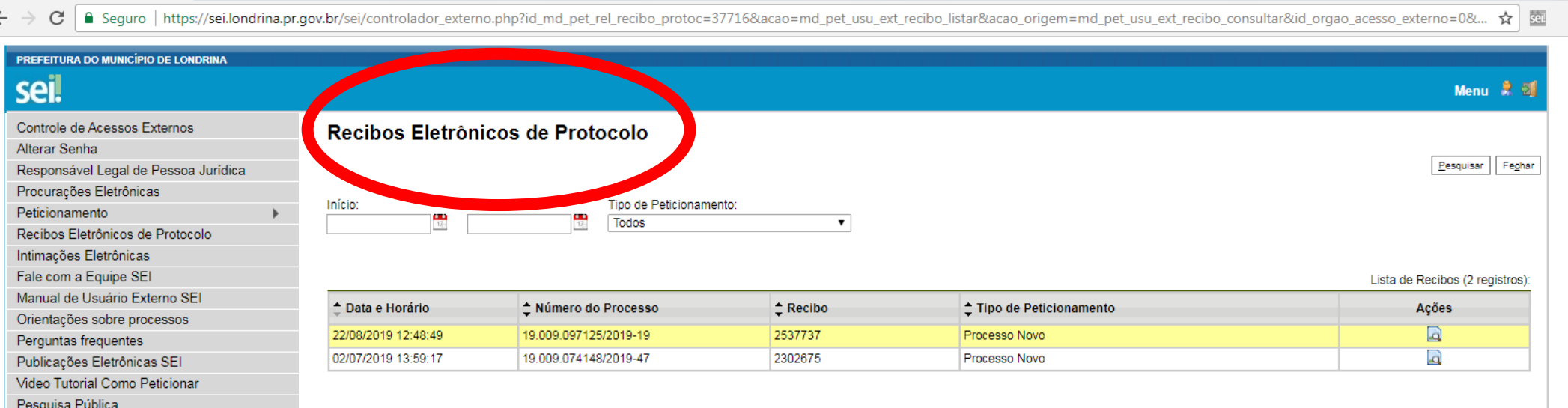

## **PARA SABER O DIA DE AGENDAMENTO DA PERÍCIA**

## O INTERESSADO DEVERÁ ACESSAR O **SISTEMA SEI**

### NA TELA INICIAL APARECERÁ O NÚMERO DO **PROCESSO ABERTO**

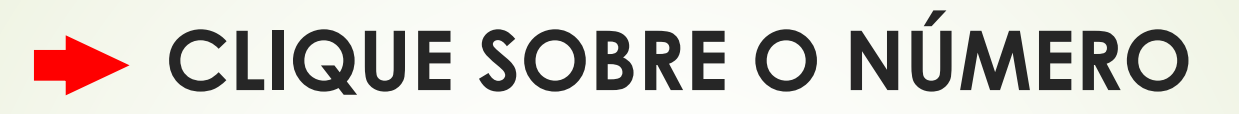

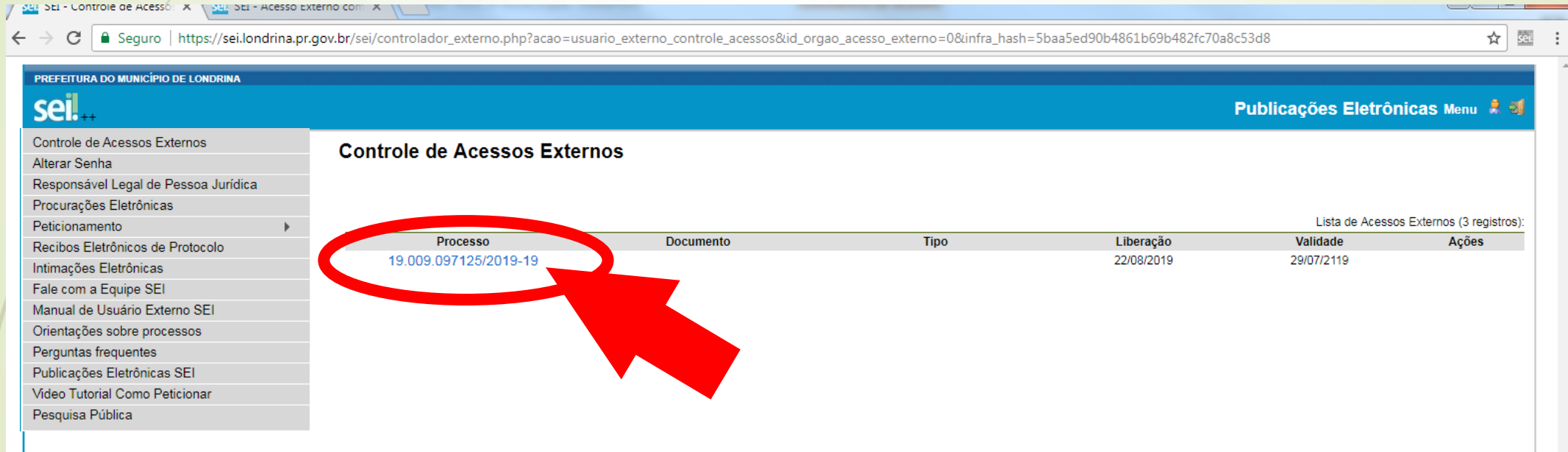

### APARECERÁ A TELA **"ACESSO EXTERNO COM DISPONIBILIZAÇÃO PARCIAL DE DOCUMENTOS"**

### NESTA TELA, CONSTAM TODOS OS DOCUMENTOS DO PROCESSO E TODAS AS MOVIMENTAÇÕES COM DATA E HORÁRIO**.**

**OBSERVE A SEGUIR!!!**

 $\mathcal{C}$ 

良国

PREFEITURA DO MUNICÍPIO DE LONDRINA

sei!

#### Acesso Externo com Disponibilização Parcial de Documentos

OCFOODFFG

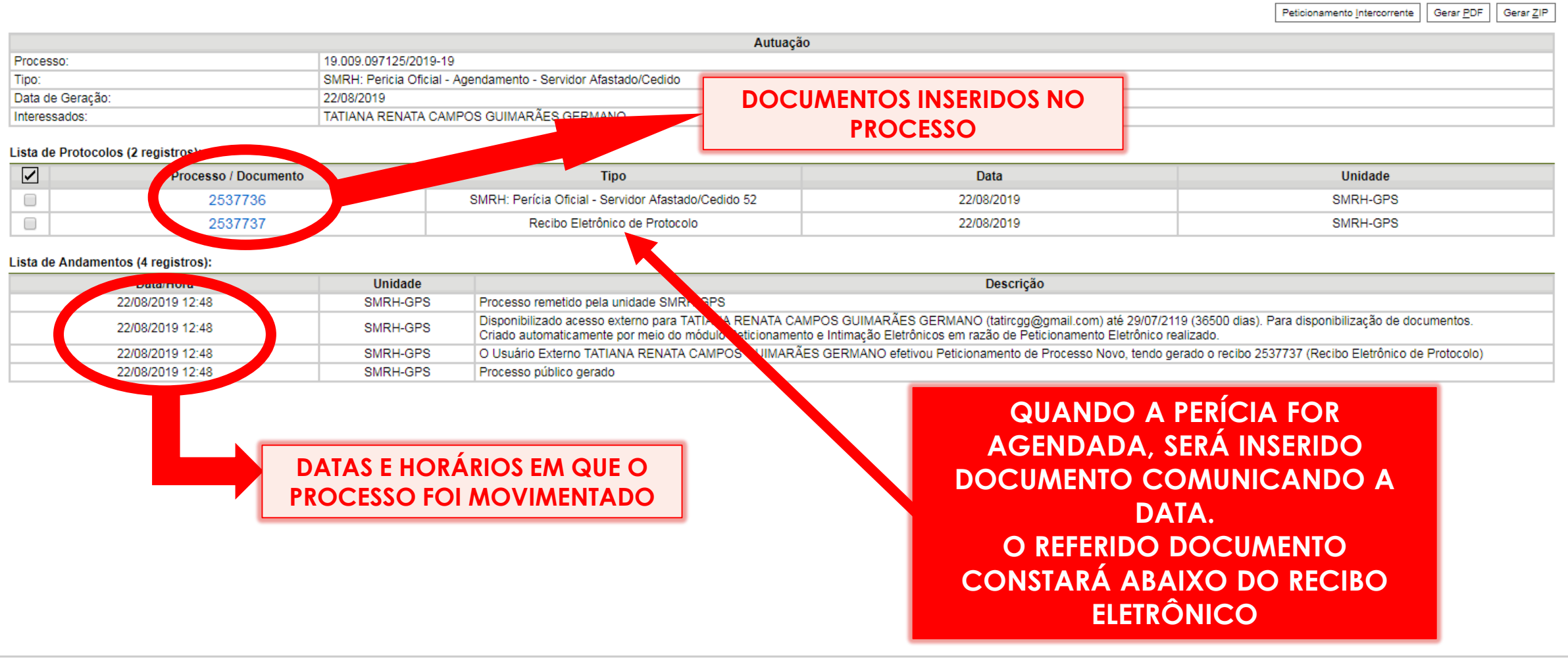

### **PETICIONAMENTO INTERCORRENTE**

ESTE PETICIONAMENTO SERVE PARA PROTOCOLAR DOCUMENTOS EM PROCESSOS JÁ EXISTENTES. CONDICIONADO AO NÚMERO DO PROCESSO E PARAMETRIZAÇÕES DA ADMINISTRAÇÃO SOBRE O TIPO DE PROCESSO CORRESPONDENTE, OS DOCUMENTOS PODERÃO SER INCLUÍDOS DIRETAMENTE NO PROCESSO INDICADO OU EM PROCESSO NOVO RELACIONADO.

### **PETICIONAMENTO INTERCORRENTE**

### **CLIQUE EM PETICIONAMENTO CLIQUE EM INTERCORRENTE**

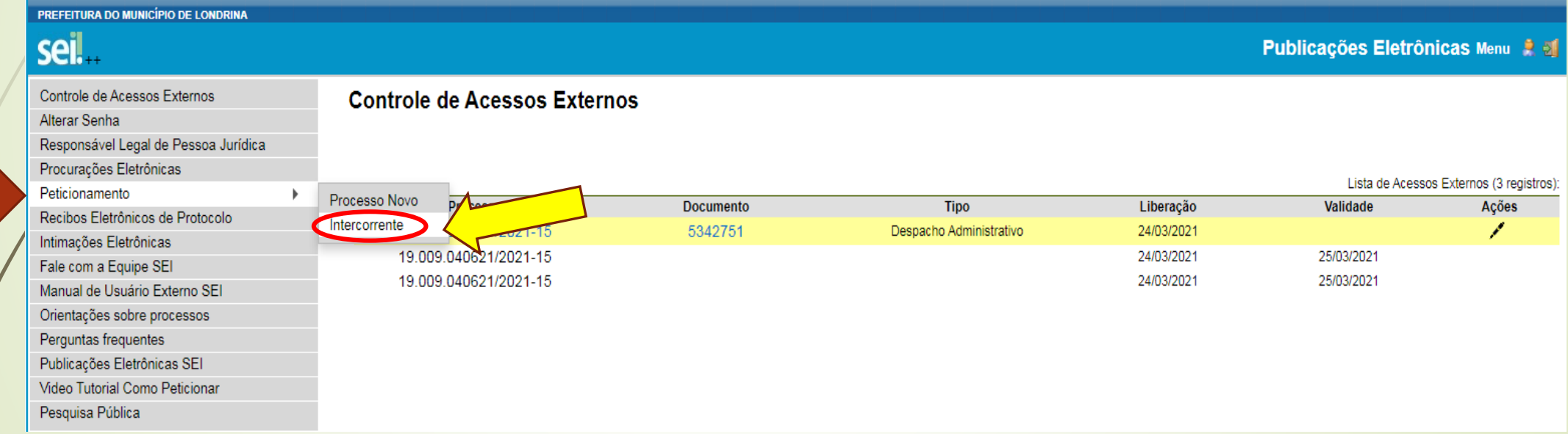

### **NA SEÇÃO PROCESSO DEVE-SE INSERIR O NÚMERO DO PROCESSO NO QUAL QUER PETICIONAR CLICAR EM VALIDAR** CLICAR EM ADICIONAR

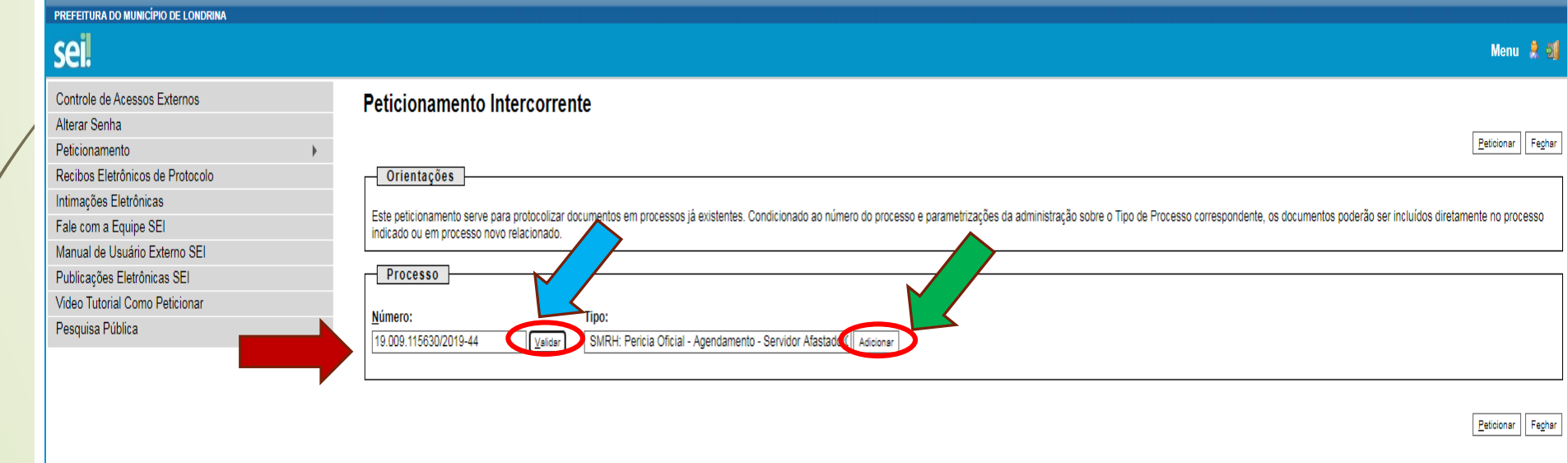

### **CLIQUE EM ESCOLHER ARQUIVO (**atestado previamente digitalizado e salvo**)** CLIQUE PARA SELECIONAR O TIPO DE **DOCUMENTO**

#### PREFEITURA DO MUNICÍPIO DE LONDRINA **seil** Menu $\frac{3}{2}$ Controle de Acessos Externos Peticionamento Intercorrente Alterar Senha Peticionar Fechar Peticionamento Recibos Eletrônicos de Protocolo - Orientações Intimações Eletrônicas Este peticionamento serve para protocolizar documentos em processos iá existentes. Condicionado ao número do processo e parametrizações da administração sobre o Tipo de Processo correspondente, os documentos poderão ser in Fale com a Equipe SEI indicado ou em processo novo relacionado Manual de Usuário Externo SE Publicações Eletrônicas SEI **Processo** Video Tutorial Como Peticionar Número: Tipo: Pesquisa Pública Validar Processo **Peticionamento Intercorrente** Data de Autuação Acões Tipo 19.009.115630/2019-44 SMRH: Pericia Oficial - Agendamento - Servidor Afastado/Cedido Direto no Processo Indicado 28/09/2019 × **Documentos** Os documentos devem ser carregados abaixo, sendo de sua exclusiva responsabilidade a conformidade entre os dados informados e os documentos. Os Níveis de Acesso que forem indicados abaixo estarão condicionados à análise po alterá-los a qualquer momento sem necessidade de prévio aviso Documento (tamanho máximo: 25Mb): Escolher arquivo Matestado 29 ...8 03 20.pdf Tipo de Documento: (?) Complemento do Tipo de Documento: (?) **ART/RRT/TRT** ART/RRT/TRT da Carta de declividade ART/RRT/TRT da Planta planialtimétrica cadastral;  $12.527/2011$ ART/RRT/TRT do Levantamento Planialtimétrico ART/RRT da Proposta de Diretriz Urbanística ART/RRT do Laudo de sondagem l Ata Ata da Assembleia com área regularização fundiária Data **Tamanho Documento Nível de Acesso** Formato Ações Ata de Sessão Equiplano Atestado Atestado de Óbito Peticionar Fechar

Atestado EHIS - Empreendimento de Hab. Int.Social Atestado EHIS- Empreendimento Hab, Inter, SOc.

### **COMPLEMENTO DO TIPO DE DOCUMENTO: PRORROGAÇÃO FORMATO: DIGITALIZADO** SELECIONE O TIPO DE CONFERÊNCIA **CLIQUE EM ADICIONAR**

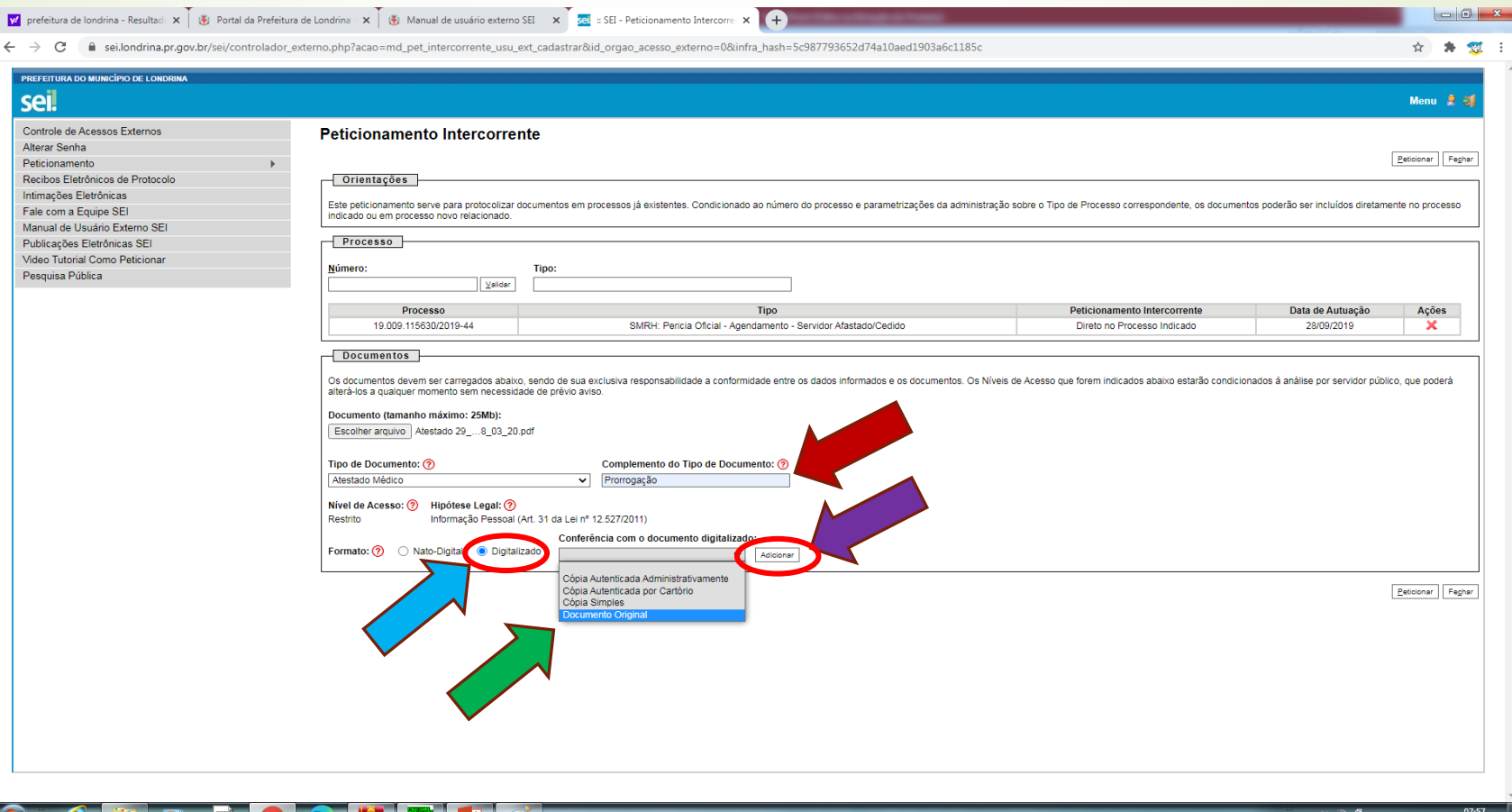

### **CASO HAJA MAIS ATESTADOS A SEREM INSERIDOS, REPITA O PROCESSO CASO CONTRÁRIO, CLIQUE EM PETICIONAR**

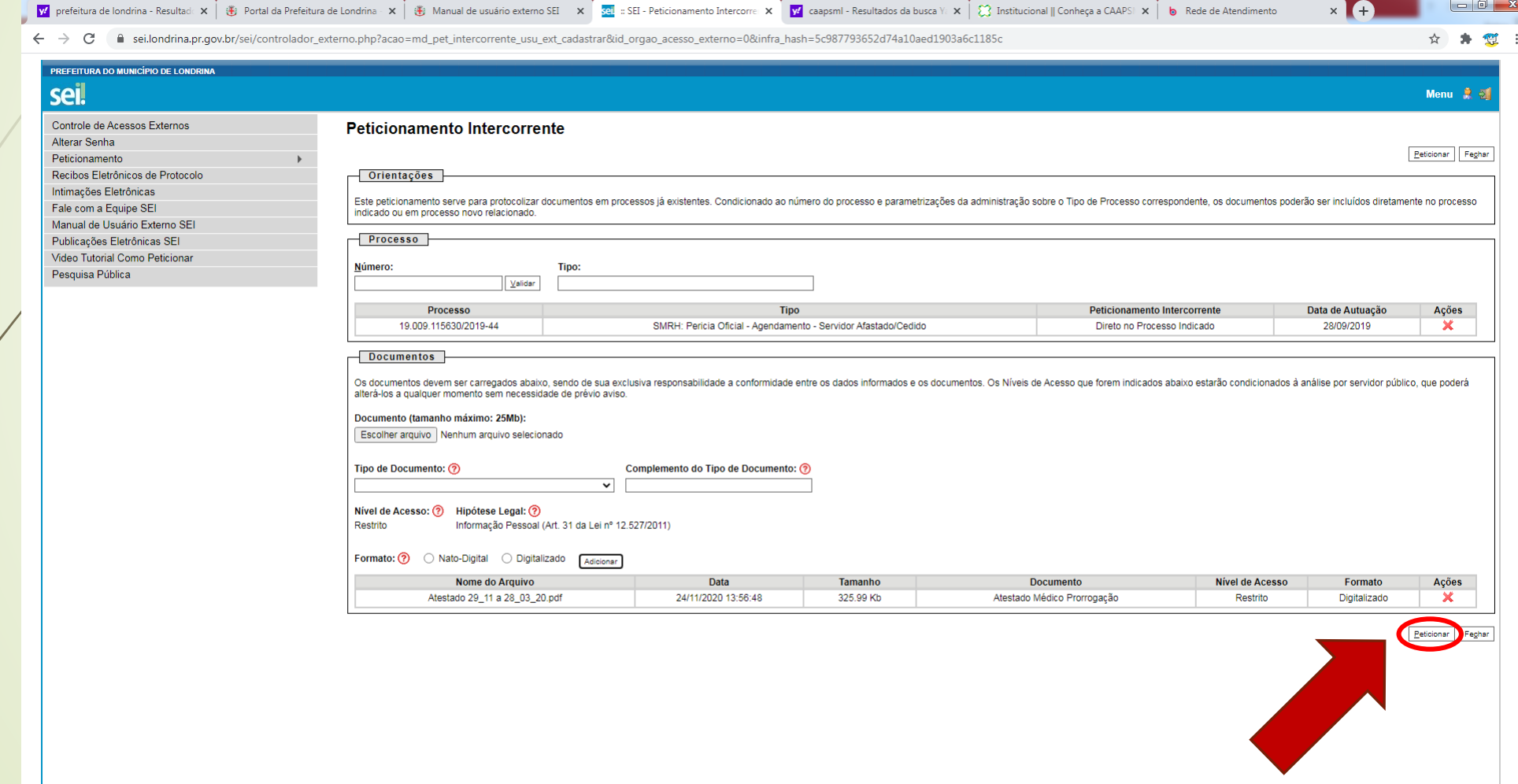

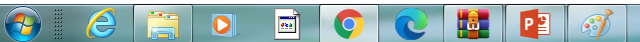

### **EXPREENCHA COM A MESMA SENHA DE ACESSO AO SISTEMA SEI** 66

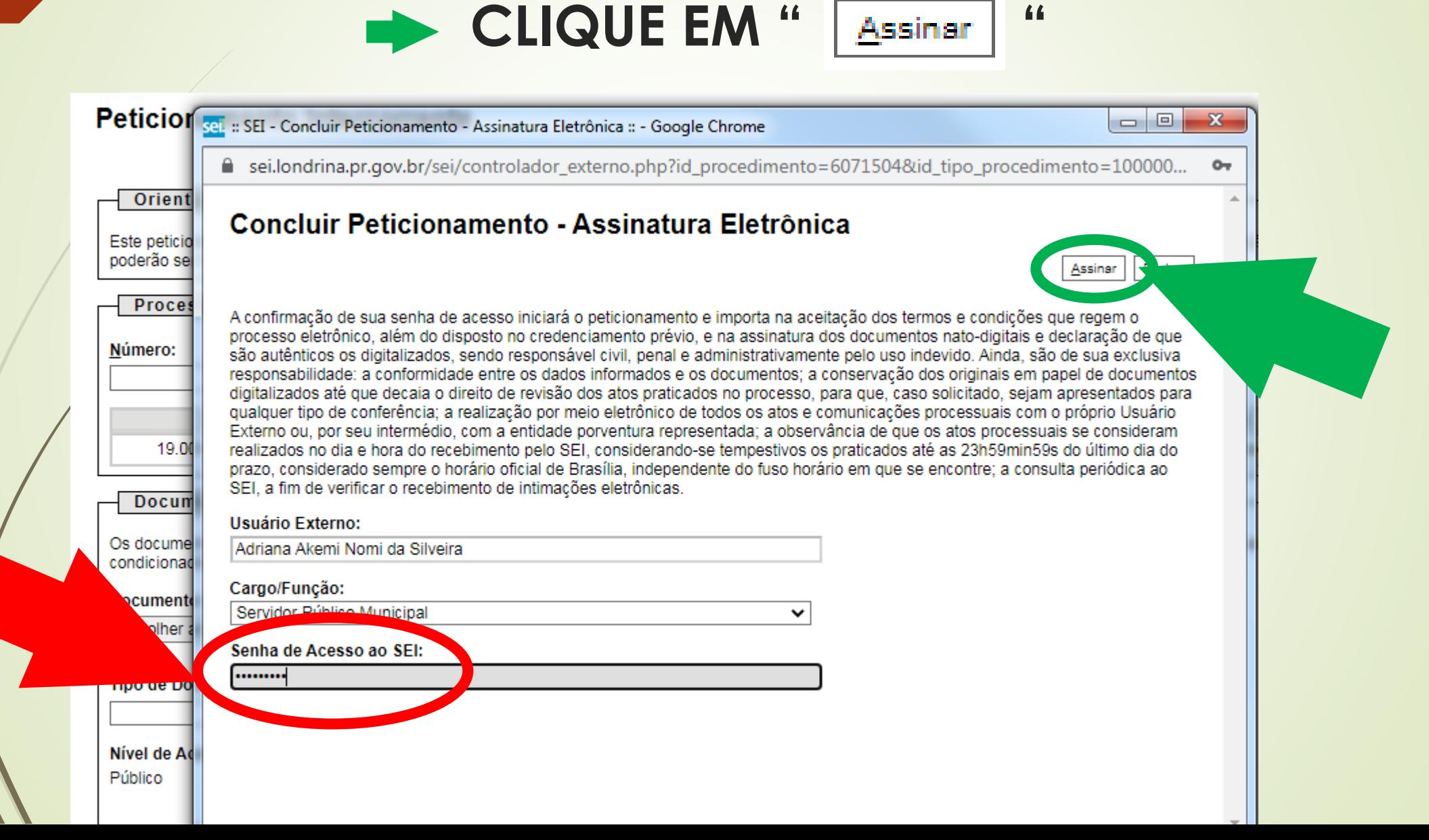